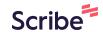

## How to access and navigate the Scribe Visual step-by-step guides on Bing.com

**1** Go to www.factsmgt.com

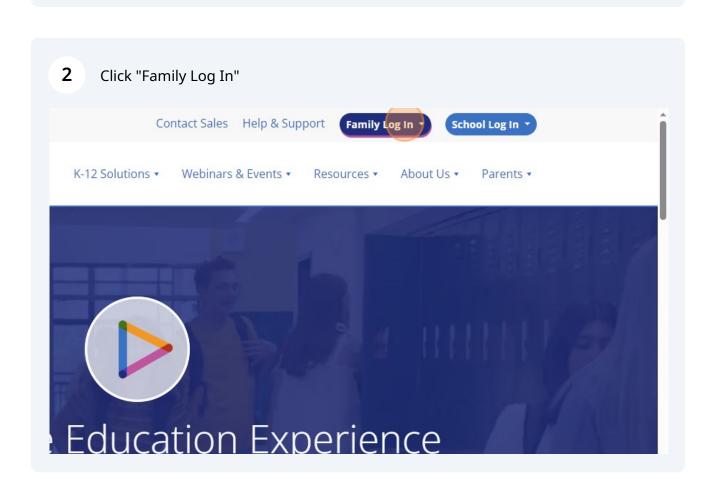

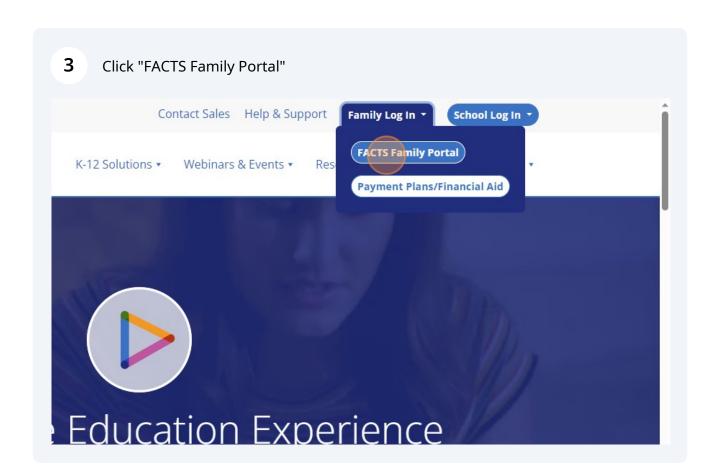

Type "ck-ar" as the district code.

Powered By FACTS | Privacy Policy"

Family Portal Login

District Code:

Ckal

Devered By FACTS | Privacy Policy

Powered By FACTS | Privacy Policy

Powered By FACTS | Privacy Policy

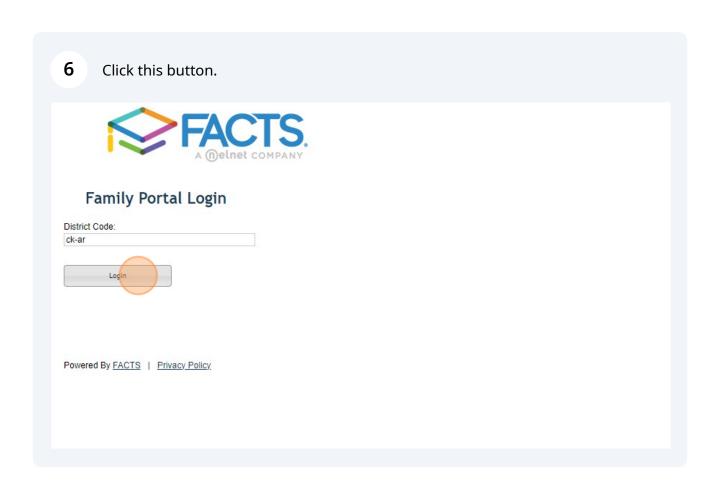

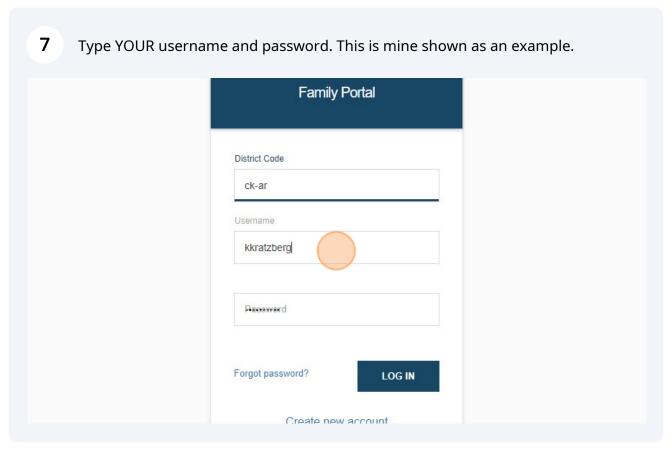

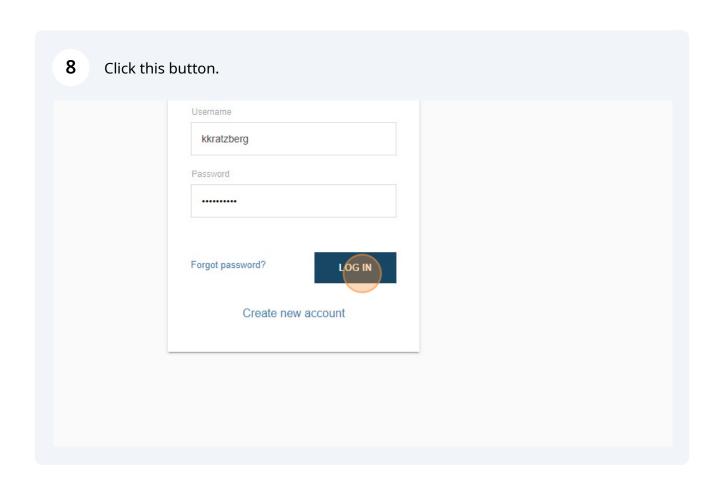

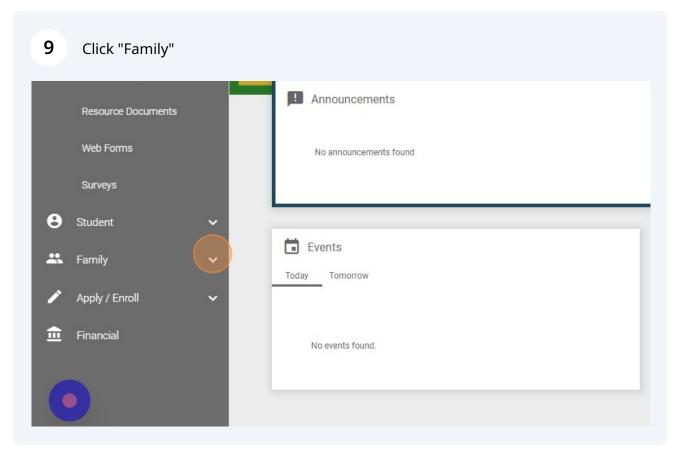

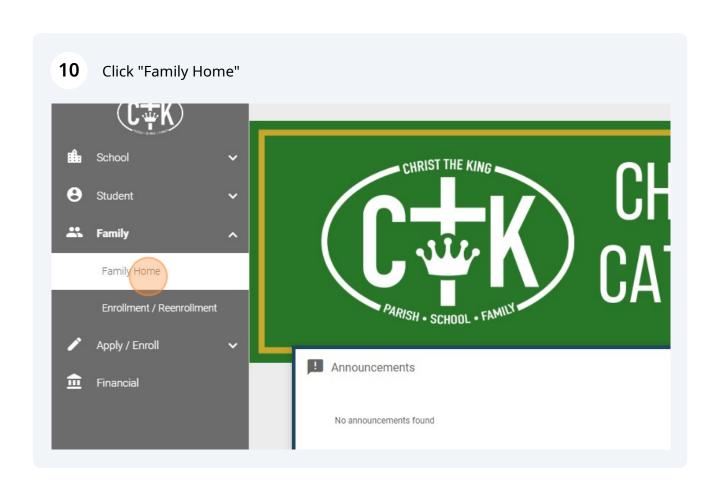

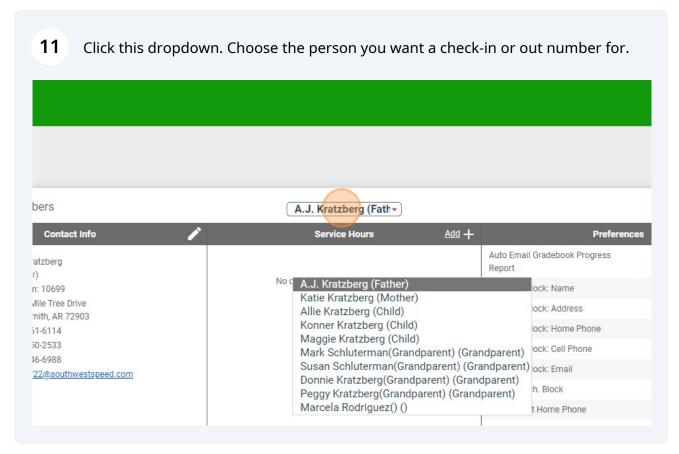

Find their number next to ID Number.

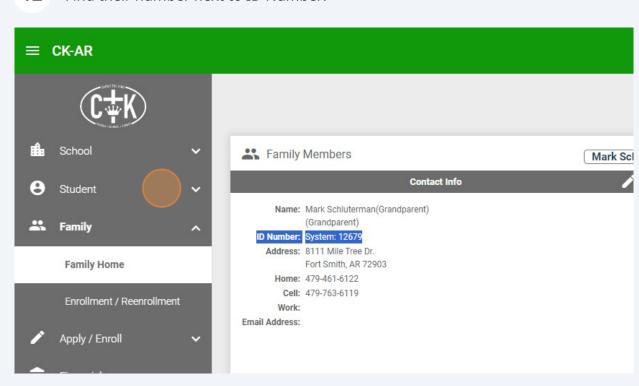